# devolo MAGÍC

Installation **devolo Magic 2 WiFi next Starter Kit**

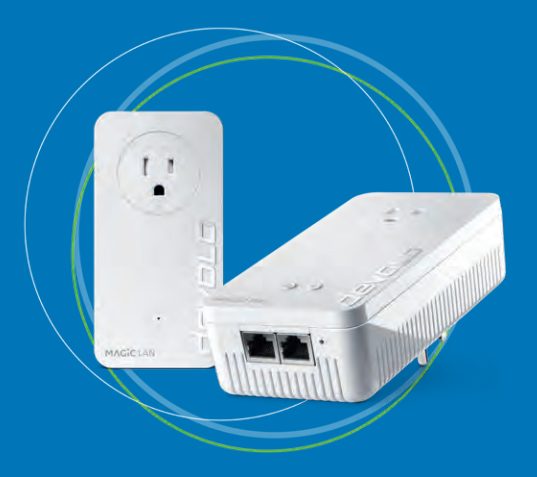

## Download now!

1

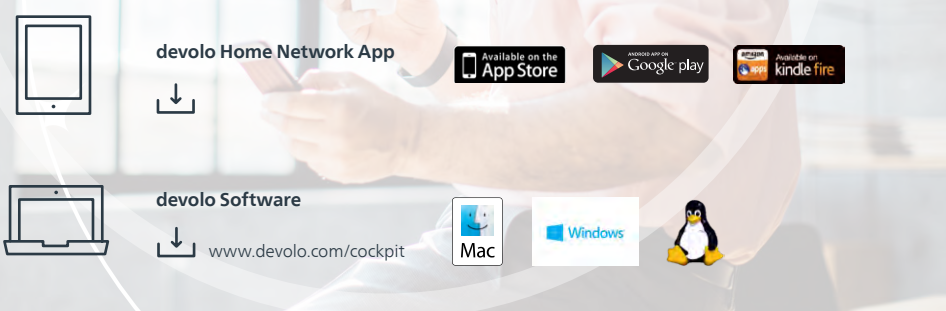

#### **Notice / Avis / Aviso**

- **| US** | Damage to the device from the environment. High temperature fluctuations and moisture can  $\,$ damage both the product and the power line. The device is for indoor use and in dry conditions only.
- Dommages causés à l'appareil par les conditions ambiantes. Les fortes variations de température | FR | et l'humidité peuvent endommager à la fois le produit et la ligne électrique. L'appareil est limité à une utilisation intérieure dans des conditions sèches uniquement.
- Daños al dispositivo causados por las condiciones ambientales. Las grandes fluctuaciones de | ES | temperatura y humedad pueden dañar el producto y la línea de alimentación eléctrica. El dispositivo está restringido al uso en interiores, en condiciones secas únicamente.
- | US | Set up, change and monitor: the intuitive devolo Home Network App for controlling devolo Magic adapters.
- Configuration, extension, modification, enregistrement la nouvelle application intuitive de devolo | FR | permet de contrôler l'adaptateur devolo Magic.
- Configura, amplía, adapta, controla: la nueva e intuitiva aplicación devolo para controlar los ad-| ES | aptadores devolo Magic.

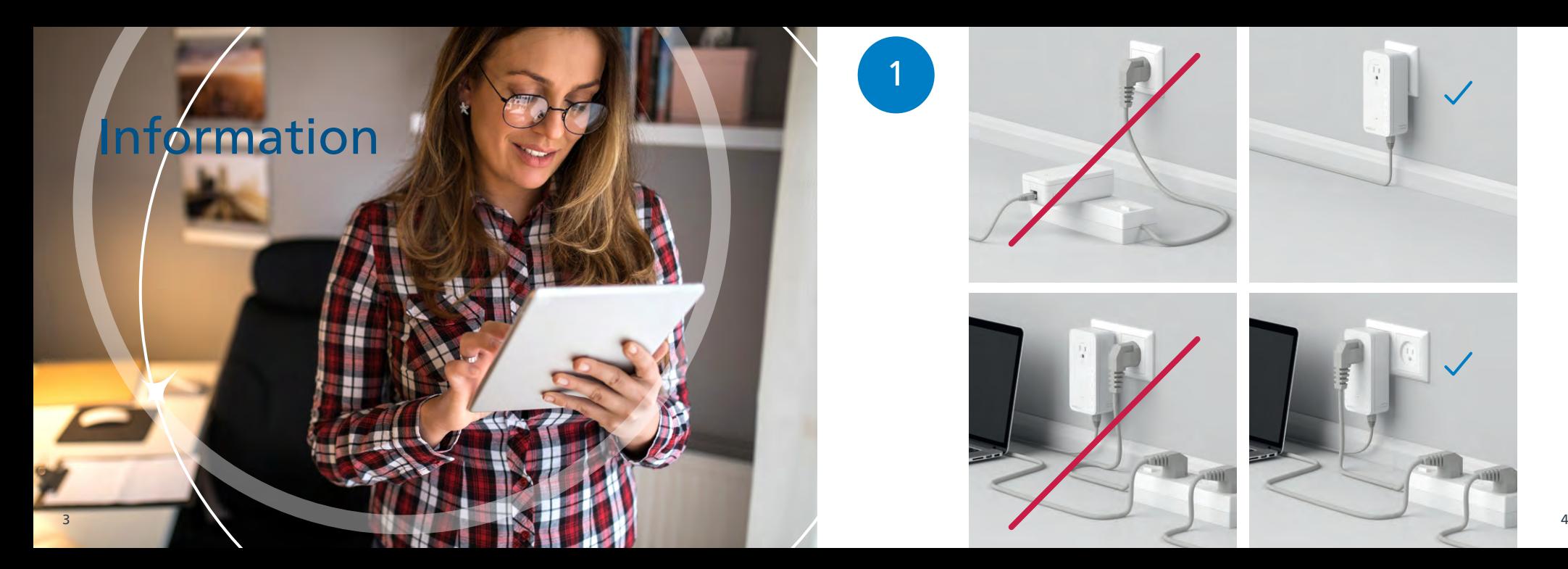

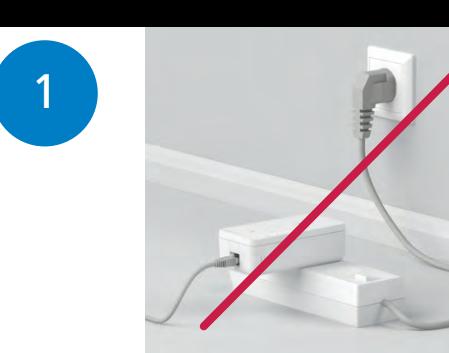

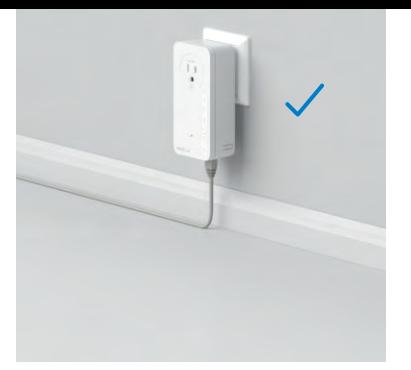

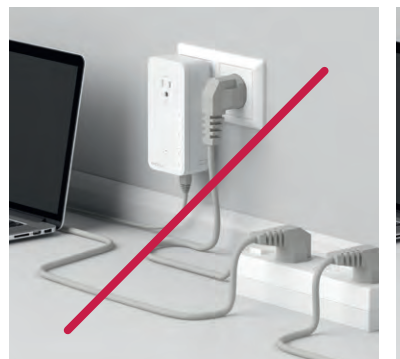

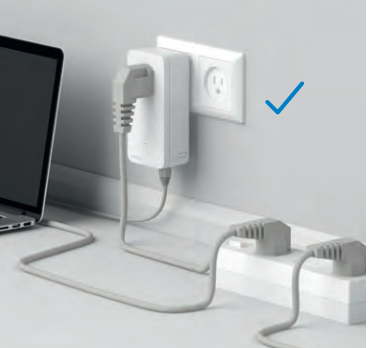

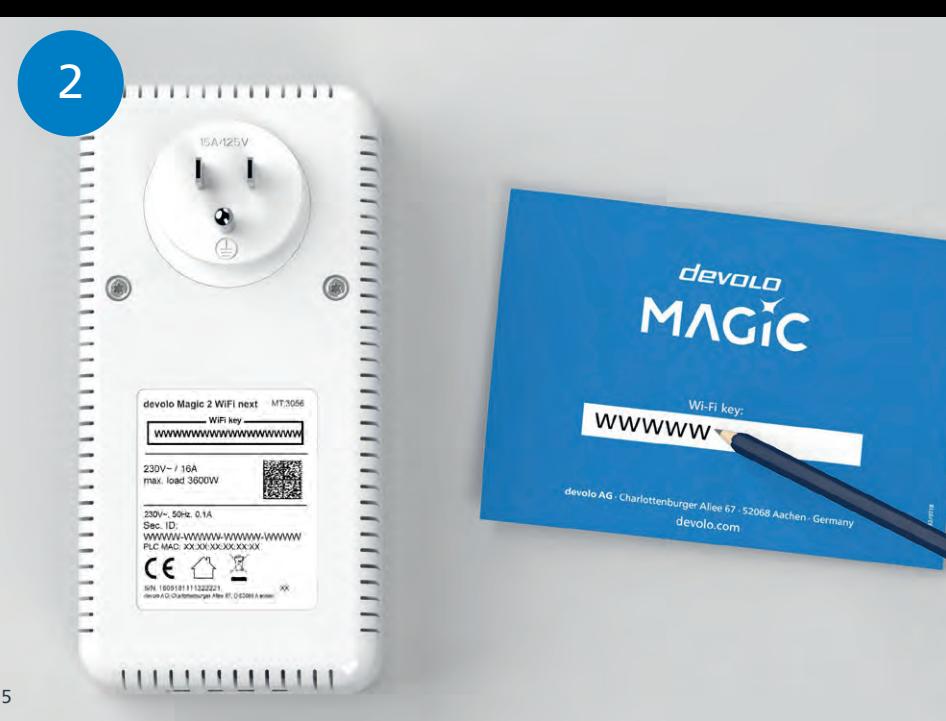

**| US |** Write down the Wi-Fi key provided on the back of the devolo Magic adapter.

**| FR |** Notez la clé Wi-Fi au dos de l'adaptateur devolo Magic WiFi.

**| ES |** Anote su clave Wi-Fi (Wi-Fi key) en la parte trasera de su adaptador devolo Magic WiFi.

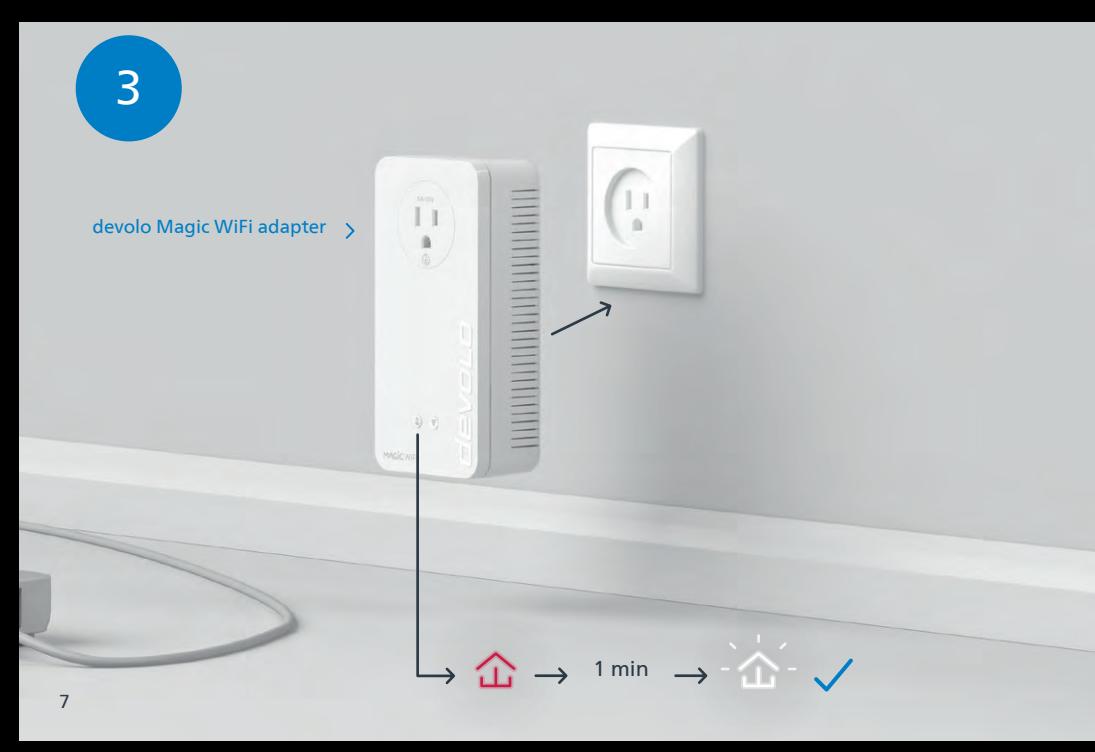

**| US |** Plug the devolo Magic WiFi adapter into an available wall outlet and wait until the  $\hat{\Delta}$  LED quickly flashes white (approx. 1 minute).

**| FR |** Branchez l'adaptateur devolo Magic WiFi dans une prise murale libre et attendez que la  $\, \hat{ \Delta} \,$ LED clignote blanc rapidement (env. 1 minute).

**| ES |** Introduzca el adaptador devolo Magic WiFi en un enchufe de pared libre y espere hasta que el LED parpadee rápidamente en blanco (aprox. 1 minuto).

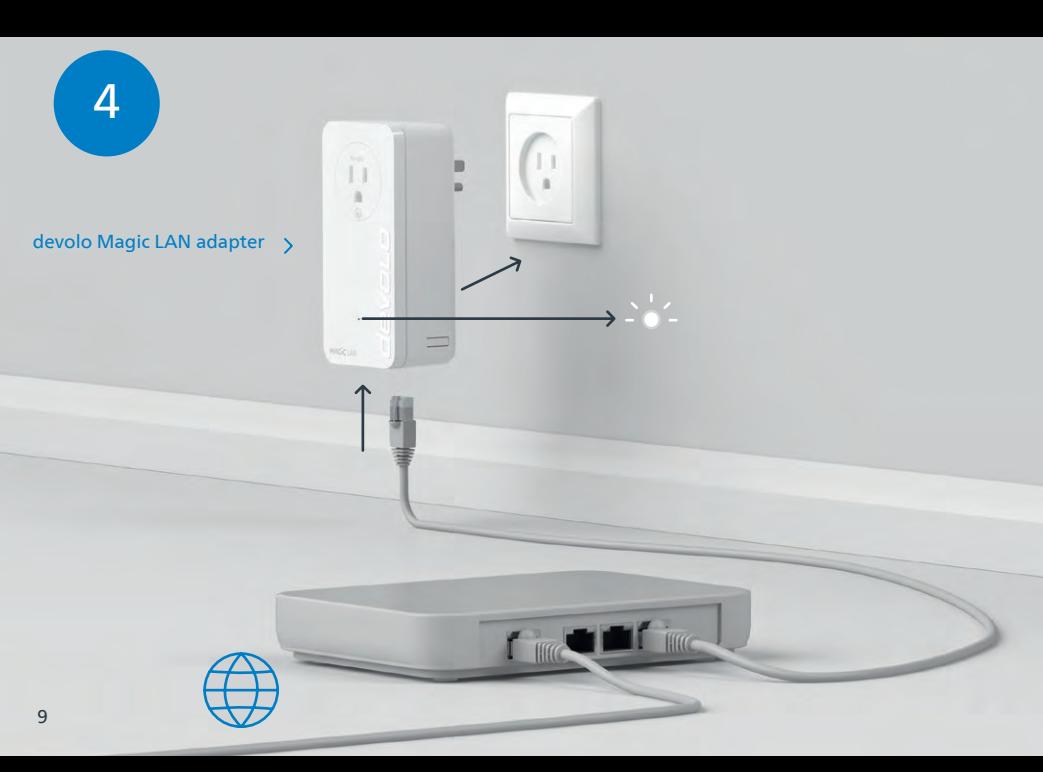

- $\mid$  US  $\mid$  Plug the second devolo Magic adapter into the outlet and connect it to your router using the LAN cable included.
- **| FR |** Branchez le deuxième adaptateur devolo Magic dans une prise de courant et connectez-le au routeur à l'aide du câble Ethernet fourni.
- **| ES |** Introduzca el segundo adaptador devolo Magic en el enchufe y conéctelo a su router con el cable LAN adjunto.

#### **Caution / Attention / Atención**

- $\mid$  US  $\mid$  Tripping hazard from connected network cables. Tripping over the network cable can cause minor injuries and bruises. Lay the network cable with accessibility in mind. Ensure that the power outlet and all connected network devices are easily accessible. Ethernet cable (Cat.5e UTP) not for in-wall use.
- **| FR |** Risque de trébuchement dû aux câbles réseau connectés. Les chutes dues à un trébuchement sur le câble réseau peuvent causer des blessures et des contusions mineures. Posez un câble réseau sans obstacle. Assurez-vous que la prise électrique et tous les appareils connectés au réseau sont facilement accessibles. Câble Ethernet (Cat.5e UTP), ne pas utiliser dans les murs.
- | ES | Peligro de tropiezo debido a cables de red conectados. Las caídas por tropiezos con el cable de red pueden causar lesiones y moretones leves. Tienda un cable de red de modo que no se convierta en una barrera. Asegúrese de que el tomacorriente y todos los dispositivos de red conectados sean de fácil acceso. Cable LAN (Cat.5e UTP), no para uso en la pared.

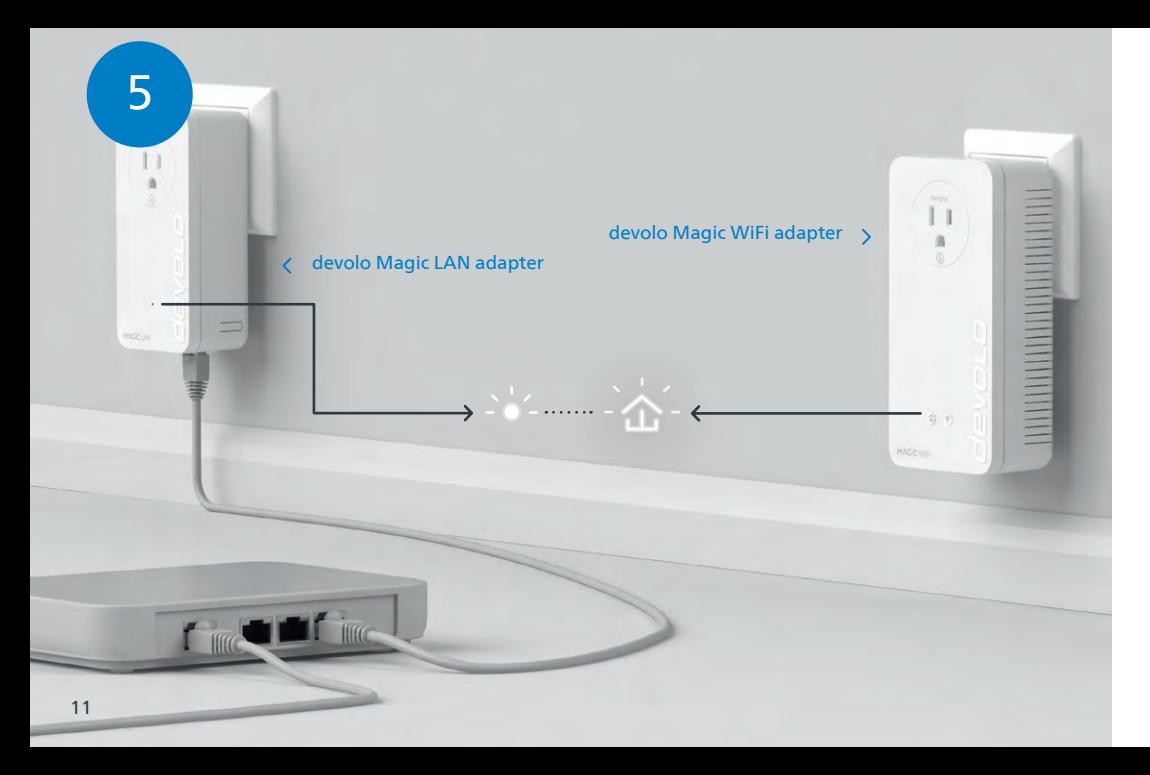

- **| US |** The encryption process happens automatically. During this time, the LEDs on both adapters flash white.
- Le processus de cryptage s'effectue automatiquement. Pendant ce temps, la LED des deux adapta-| FR | teurs clignotent blanc.
- La encriptación se realiza automáticamente. Durante este tiempo, los LED de ambos adaptadores | ES | parpadean en blanco.

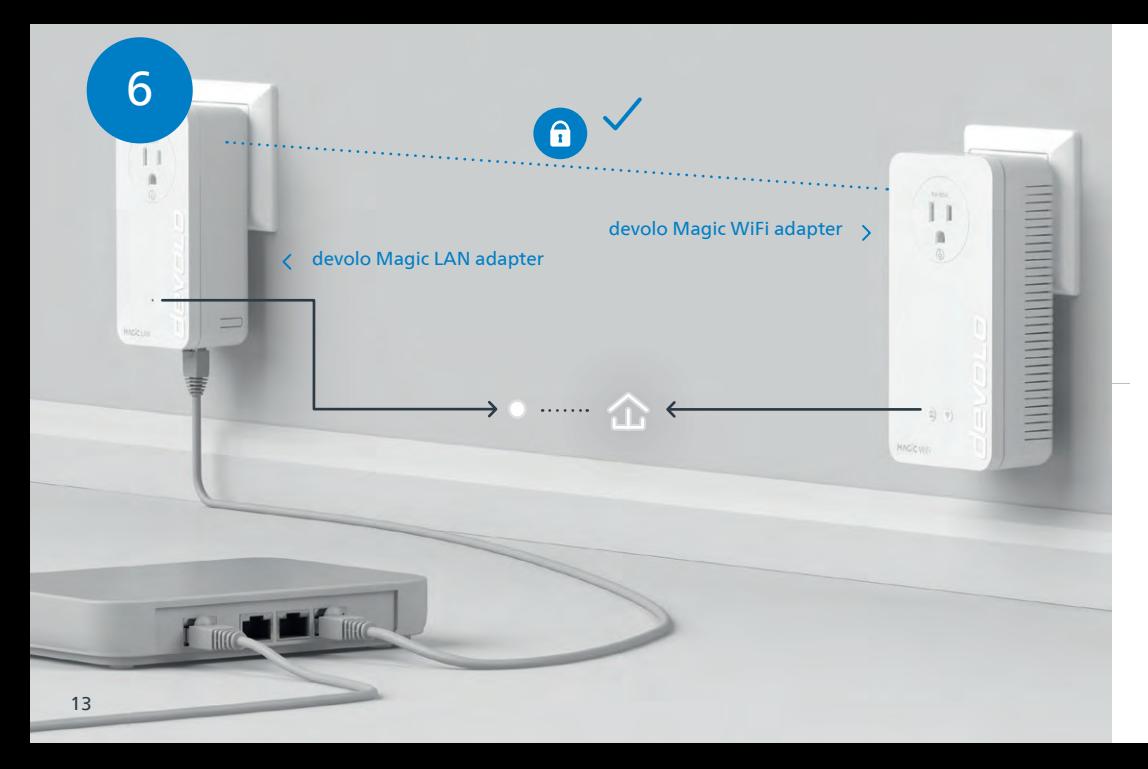

**| US |** The process is finished when the LEDs on all the devices turn solid white. The process takes a maximum of 3 minutes.

**| FR |** Le processus est terminé dès que toutes les LED des appareils sont allumées en blanc en continu. Ce processus dure 3 minutes maximum.

La operación finaliza en cuanto los LED de los dispositivos se iluminan permanentemente en blanco. | ES | Esta operación dura 3 minutos como máximo.

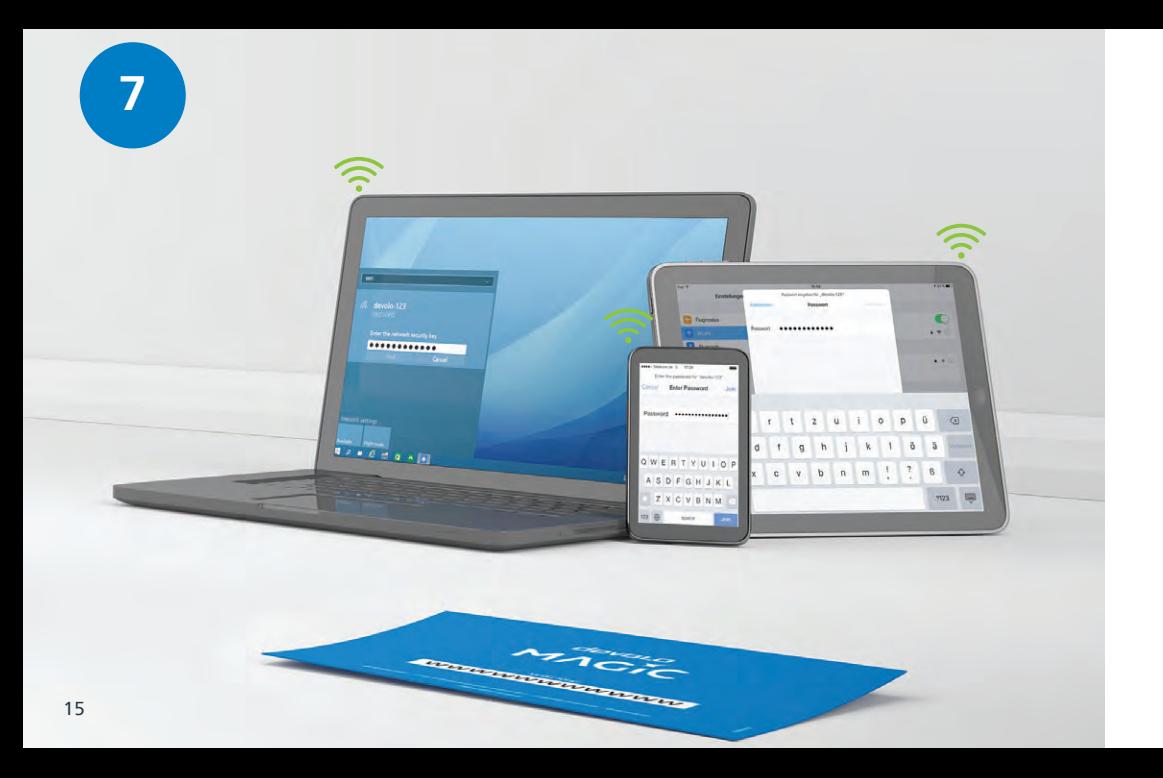

- **| US |** Set up the Wi-Fi connection on your smartphone or other smart device. The basic installation process is complete. You now have the **option** to use Mesh technology to connect all devolo Magic adapters and your router to a contiguous network and connect seamlessly to the Internet with a strong connection throughout the house.
- Actionnez la connexion Wi-Fi sur votre smartphone, etc. L'installation est terminée. La technologie | FR | Mesh vous permet en **option** de connecter tous les adaptateurs devolo Magic et votre routeur à un réseau unifié et d'avoir un accès Internet fluide partout chez vous grâce à un réseau puissant.

Configure la conexión Wi-Fi en su smartphone, etc. La instalación básica ha finalizado. **Opcionalmen-**| ES | **te** puede conectar a continuación todos los adaptadores devolo Magic mediante la tecnología Mesh, así como su router para crear una red interconectada y acceder a internet con una fuerte conexión en la casa.

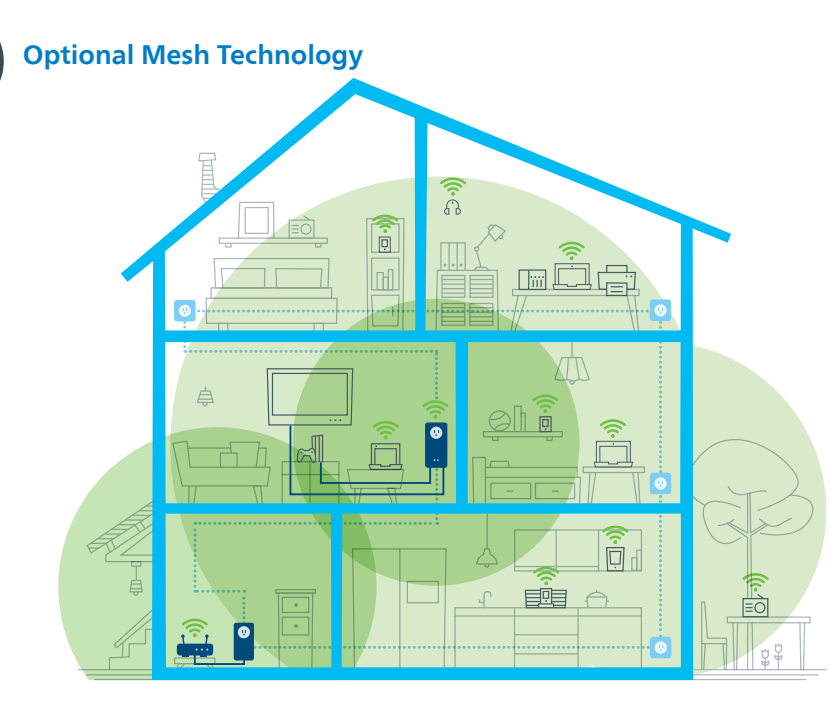

- To do this, the Wi-Fi access data is transferred once from the router to the devolo Magic WiFi adapter | US | at the push of a button. This gives you Wi-Fi coverage where you need it.
- **| FR |** A cet effet, les données d'accès Wi-Fi sont transférées du routeur à l'adaptateur devolo Magic WiFi par simple pression d'un bouton. Vous bénéficiez ainsi d'une couverture Wi-Fi, là où vous en avez besoin.
- Para ello, los datos de acceso Wi-Fi del router se transmiten una única vez al adaptador devolo Magic | ES | WiFi con una pulsación de botón. Esto le dará cobertura Wi-Fi donde la necesite.

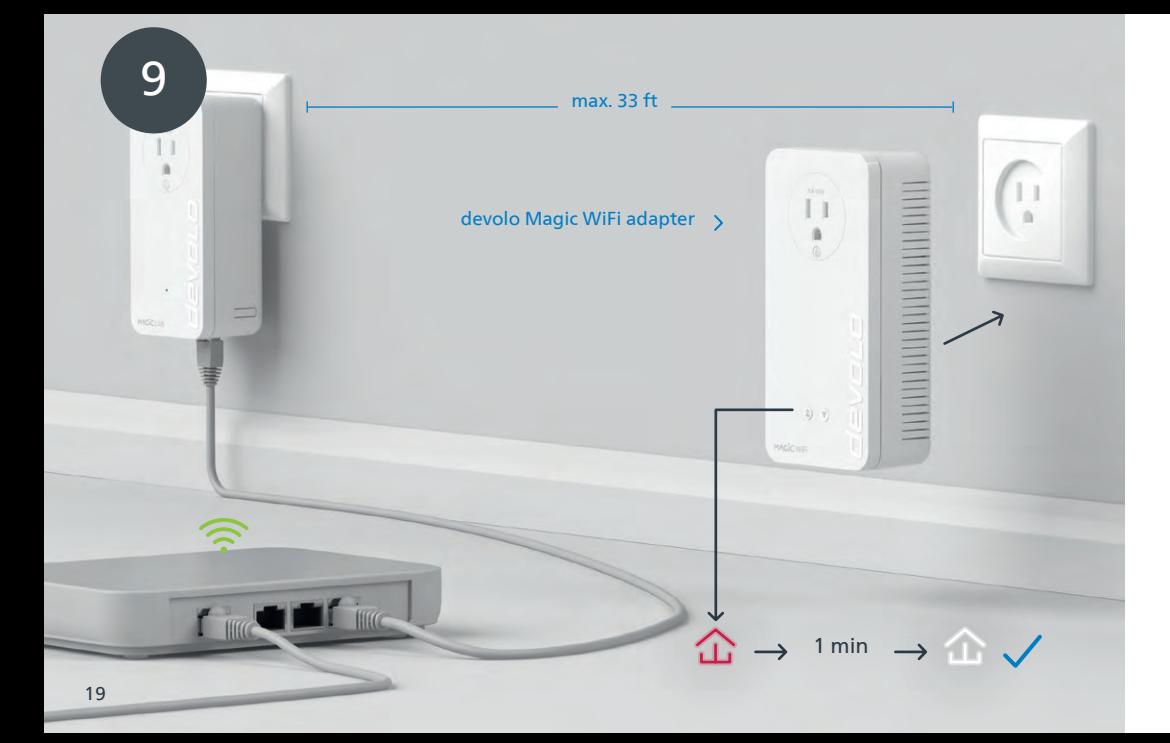

For the initial setup, plug the devolo Magic WiFi adapter into an available wall outlet near your router | US | (no more than 33 ft away) and wait about 1 minute until the  $\hat{\omega}$  LED lights up white.

- **| FR |** Pour la première configuration, branchez l'adaptateur devolo Magic WiFi dans une prise murale libre à proximité de votre routeur (max. 10 mètres) et attendez environ 1 minute jusqu'à ce que la  $\hat{\omega}$  LED s'allume en blanc.
- **| ES |** Introduzca el adaptador devolo Magic WiFi para su configuración inicial en un enchufe de pared libre cerca de su router (distancia máx. 33 ft) y espere a continuación aprox. 1 minuto, hasta que el  $\hat{\Delta}$  LED se ilumine en blanco.

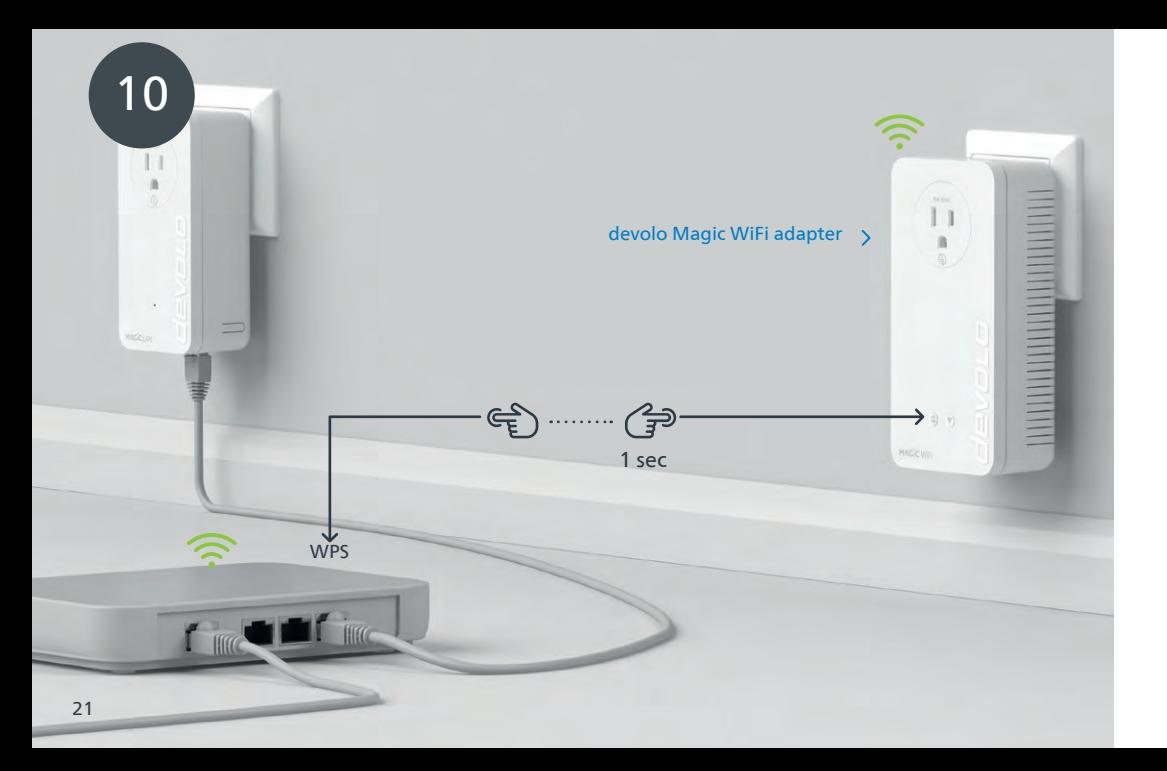

- **| US |** Briefly press the  $\hat{\omega}$  button on your devolo Magic WiFi adapter. After the  $\hat{\omega}$  button is pressed, the LED flashes white. Press the WPS button on your router within 2 minutes. Please consult your router's manual to find out how long to press the button for.
- **| FR |** Appuyez brièvement sur le  $\hat{\omega}$  bouton de votre adaptateur devolo Magic WiFi. Après avoir appuyé sur le  $\hat{\omega}$  bouton, la LED clignote blanc. Appuyez sur le bouton WPS de votre routeur dans les 2 minutes qui suivent. Veuillez consulter les instructions de votre routeur pour connaître la durée de pression.
- <code>|ES</code> | <code>Pulse</code> brevemente el  $\, \hat{a} \,$  botón de su adaptador devolo Magic WiFi. A continuación, el  $\, \hat{a} \,$  LED se iluminará en blanco. Pulse el botón WPS de su router antes de que transcurran 2 minutos. Consulte la duración de la pulsación del botón en las instrucciones de su router.

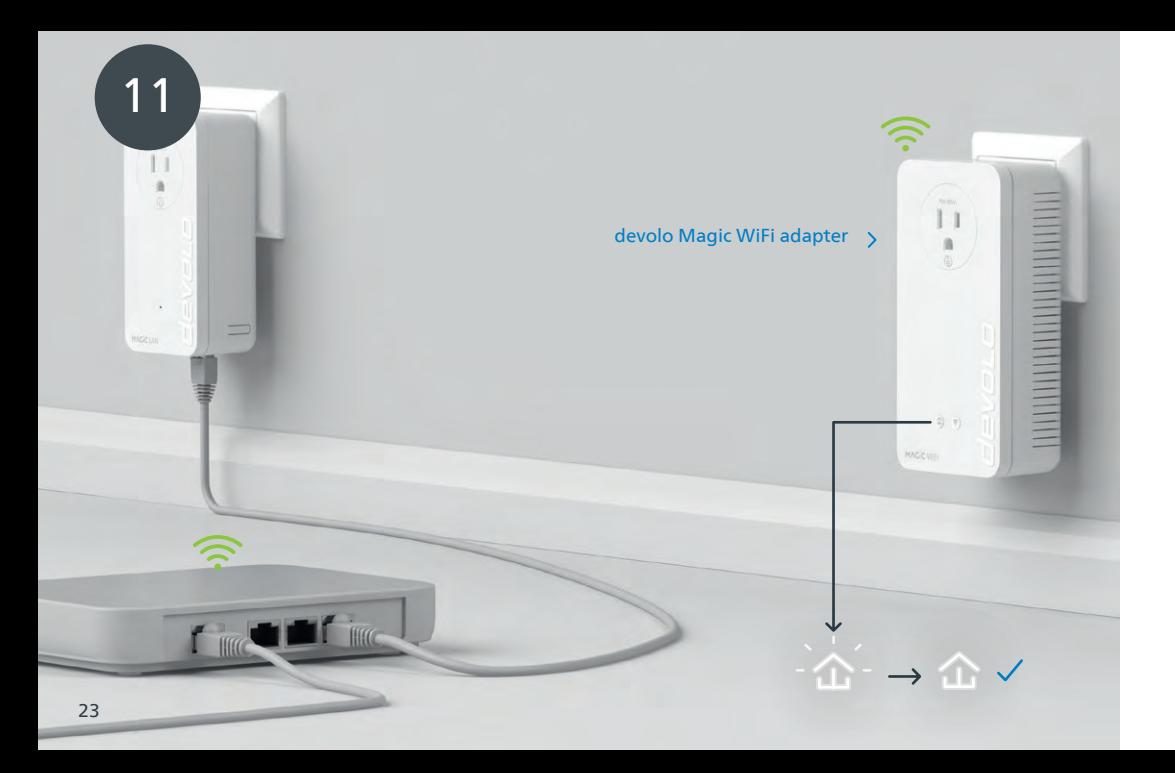

**| US |** When the  $\hat{\omega}$  LED lights up solid white, the process has completed successfully.

**| FR |** Si la  $\hat{\omega}$  LED est allumée en blanc en continu, le processus est terminé avec succès.

<code>|ES</code> | La operación se habrá realizado correctamente si el  $\, \hat{ \Delta} \,$  LED se ilumina permanentemente en blanco.

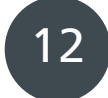

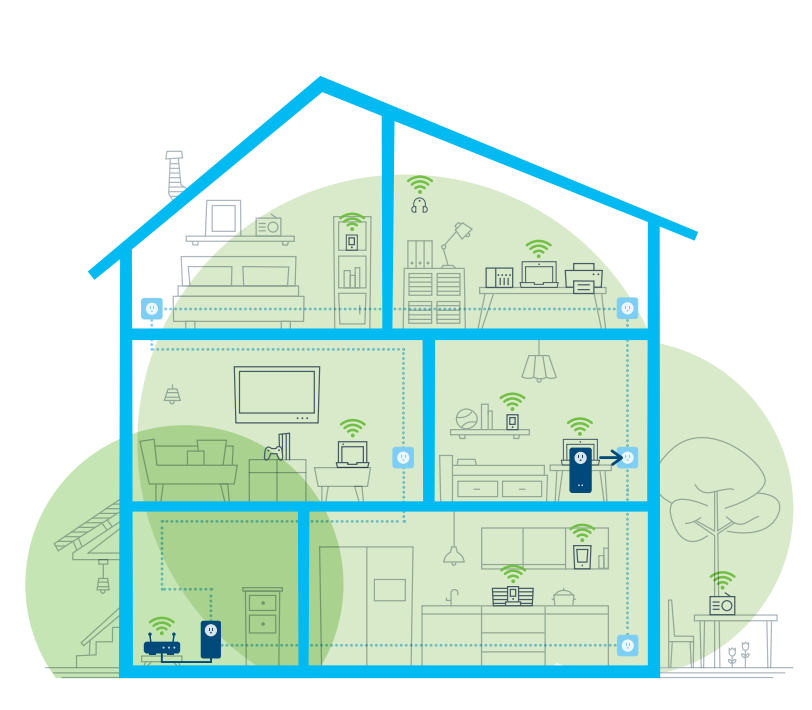

- You can now disconnect your devolo Magic WiFi adapter and move it to another preferred location. | US | Done! devolo Magic adapters get you seamlessly onto the Internet with a strong connection.
- **| FR |** Vous pouvez maintenant débrancher votre adaptateur devolo Magic WiFi et le placer où vous le souhaitez. C'est prêt ! Les adaptateurs devolo Magic vous permettent d'accéder à Internet sans interruption grâce à une connexion puissante.
- **| ES |** Ahora puede desconectar su adaptador devolo Magic WiFi y colocarlo en el lugar que desee. ¡Listo! Los adaptadores devolo Magic le llevan Internet sin problemas con una fuerte conexión.

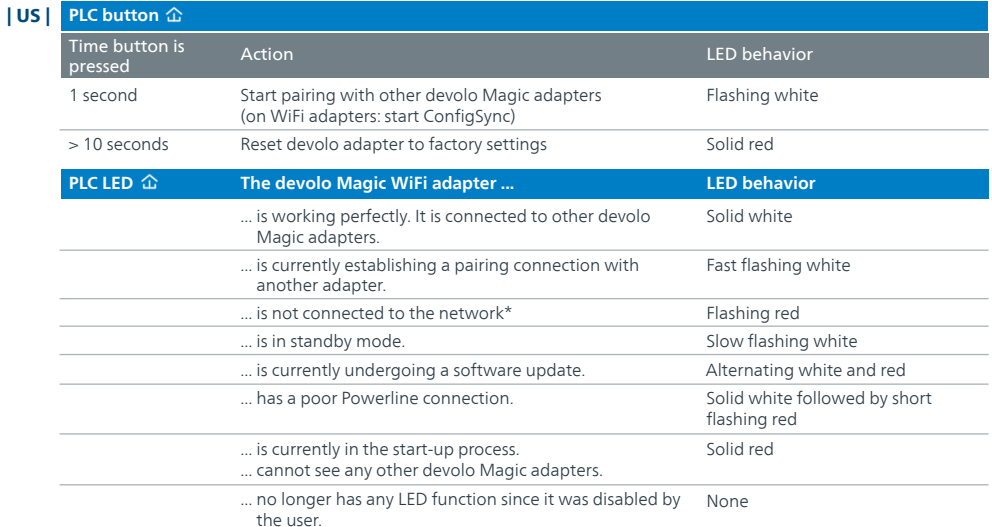

**WiFi LED <sup>令</sup> The devolo Magic WiFi adapter ... LED behavior** Time button is Time button is Action<br>pressed ... has a error-free connection to the Internet. LED behavior Solid white Flashing white ... no longer has any LED function since it was disabled by Off 1 second > 3 seconds WPS function is being carried out ... is attempting to establish a connection via WPS. the user. Wi-Fi is being switched off Flashing white LED turns off

\* Go to page 33 for instruction on pairing manually.

**WiFi button**

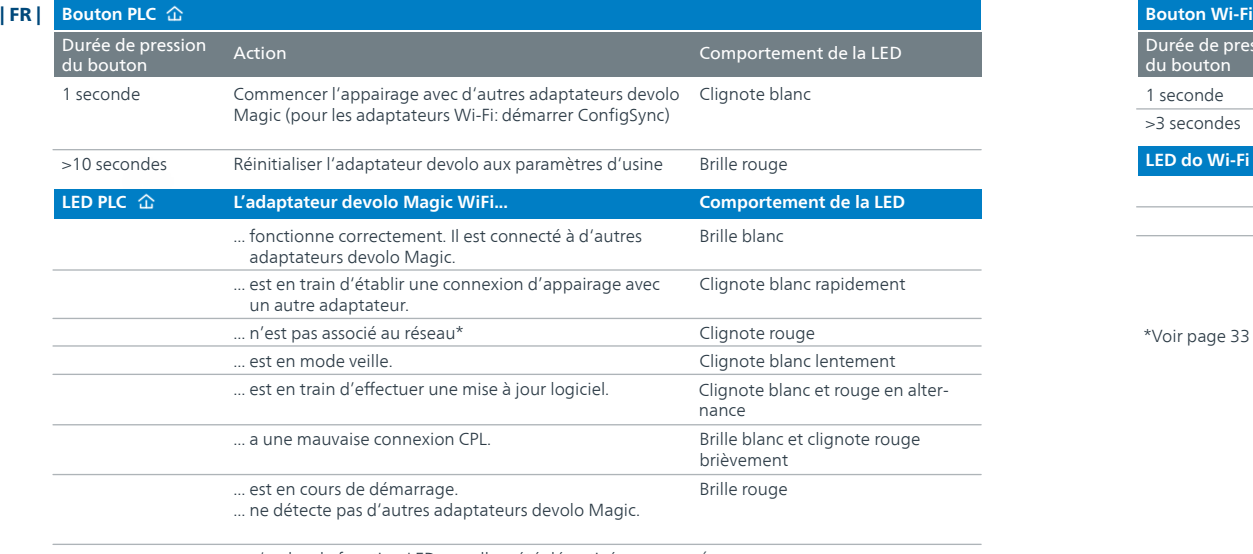

**LED do Wi-Fi L'adaptateur devolo Magic WiFi... Comportement de la LED** Durée de pression Durée de pression Action<br>du bouton ... est correctement connecté à Internet. Comportement de la LED Brille blanc Clignote blanc Éteinte 1 seconde >3 secondes La fonction WPS est exécutée ... essaie d'établir une connexion avec l'aide du WPS. ... n'a plus de fonction LED, car elle a été désactivée par l'utilisateur. Le Wi-Fi est désactivé Clignote blanc La LED s'éteint

\*Voir page 33 pour savoir comment effectuer un appairage manuel.

Éteinte ... n'a plus de fonction LED, car elle a été désactivée par l'utilisateur.

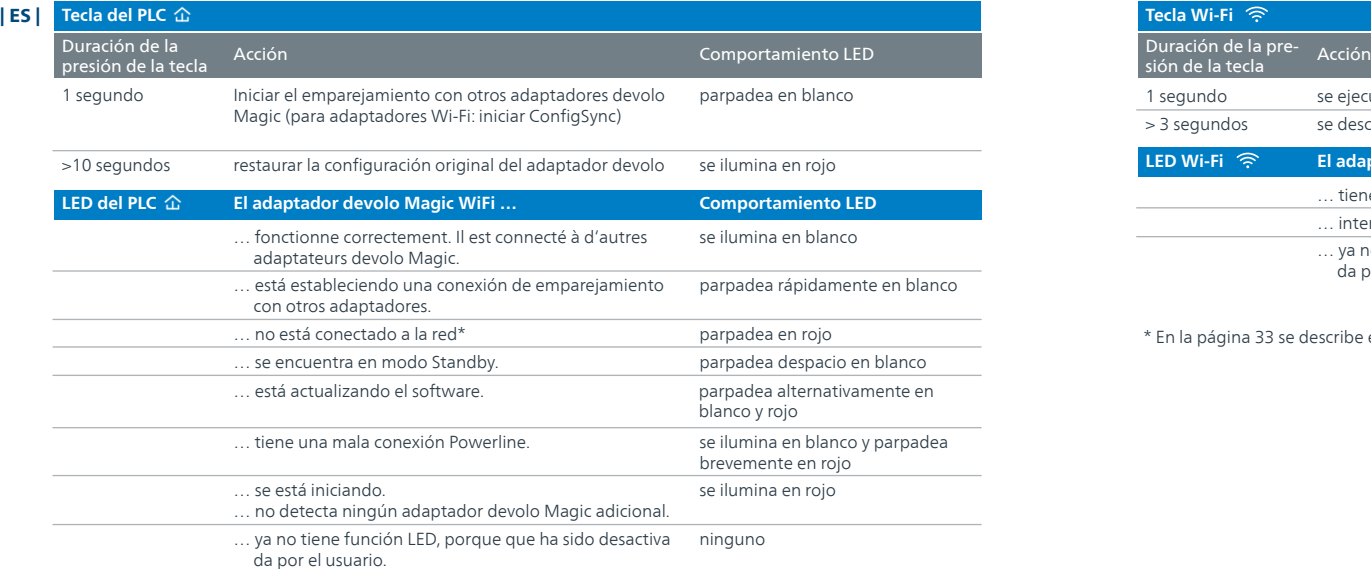

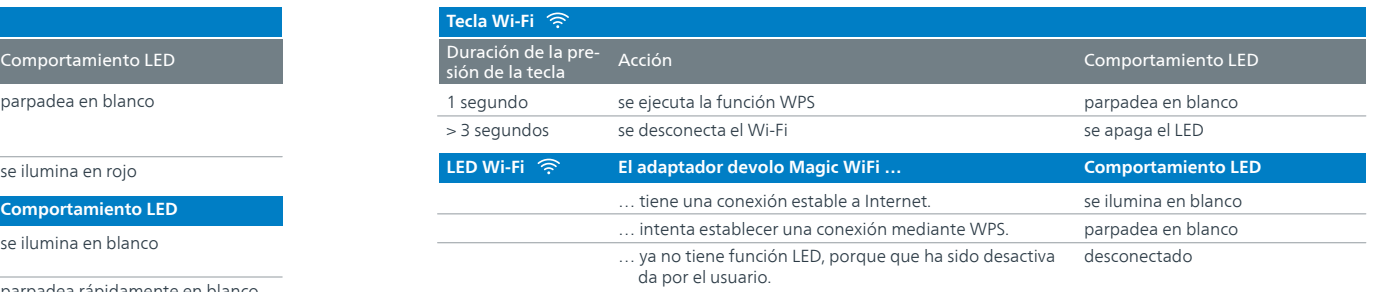

… no está conectado a la red\* \* En la página 33 se describe el procedimiento de emparejamiento manual.

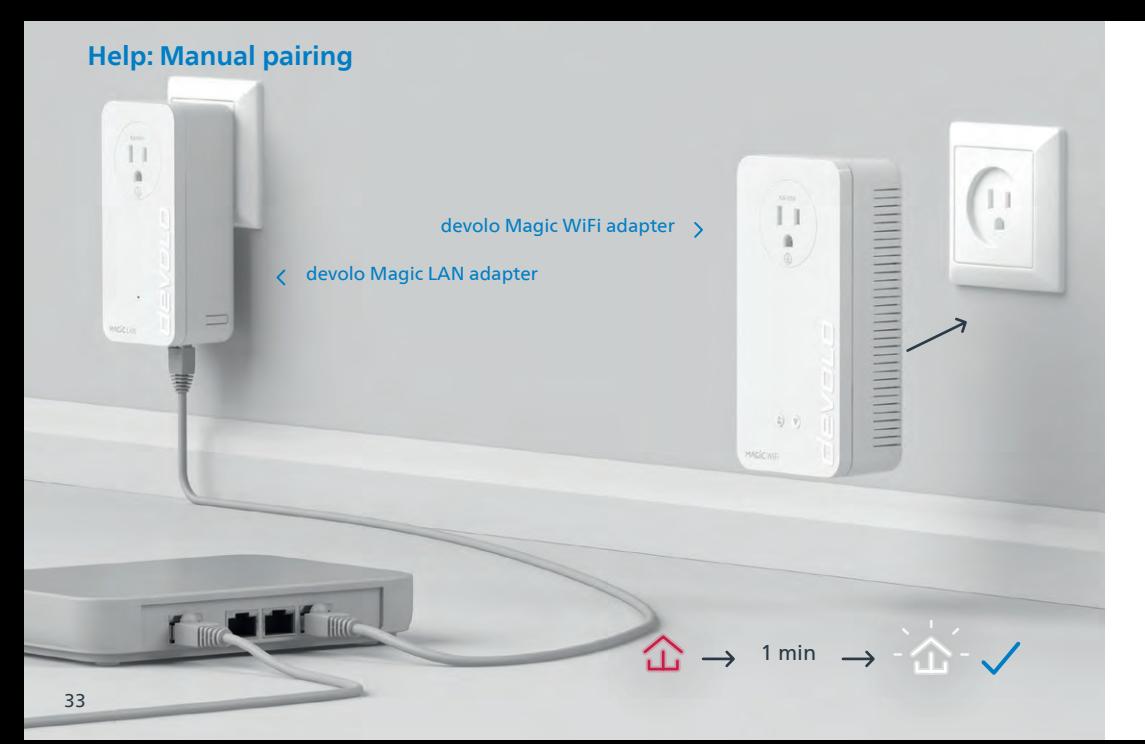

- **Help: If automatic pairing during initial installation was unsuccessful, you can pair the Magic**  | US | adapters manually. Plug the devolo Magic adapter into an available wall outlet and wait until the  $\hat{\omega}$ LED flashes white (approx. 1 minute).
- **Aide : Si l'appairage automatique n'a pas réussi lors de la première configuration, vous pouvez**  | FR | **effectuer un appairage manuel des adaptateurs Magic.** Branchez les deux adaptateurs devolo Magic dans une prise murale libre et attendez que les  $\hat{\Phi}$  LED clignotent blanc (env. 1 minute).

**Ayuda: Si el emparejamiento automático durante la primera instalación no se realiza correc-**| ES | **tamente, puede realizar un emparejamiento manual de los adaptadores Magic.** Introduzca el adaptador devolo Magic en un enchufe de pared libre y espere hasta que el  $\hat{\omega}$  LED parpadee en blanco (aprox. 1 minuto).

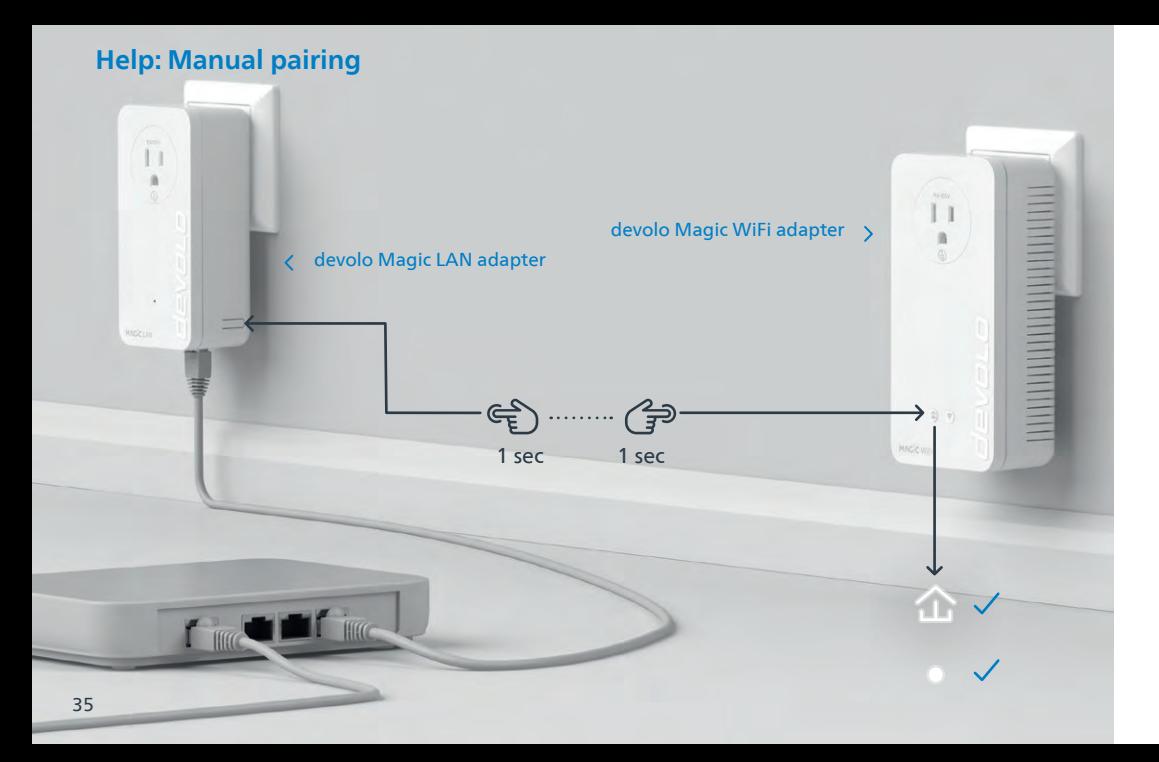

- **| US |** Within 3 minutes, press the button on the side of your devolo Magic LAN adapter, which is connected to the router. Then press the  $\hat{\omega}$  button on your plugged-in devolo Magic WiFi adapter. When all of the LEDs light up white, pairing has been completed successfully.
- Dans les 3 minutes qui suivent, appuyez sur le bouton situé sur le côté de votre adaptateur devolo | FR | Magic LAN qui est connecté au routeur. Appuyez sur le  $\hat{\omega}$  bouton de votre adaptateur devolo Magic WiFi enfiché. Dès que toutes les LED s'allument en blanc, l'appairage est terminé avec succès.
- **| ES |** Pulse el botón lateral de su adaptador devolo Magic LAN conectado al router, antes de que transcurran 3 minutos. Pulse el  $\hat{\Phi}$  botón en su adaptador devolo Magic WiFi enchufado. El emparejamiento se habrá realizado con éxito en cuanto todos los LED se iluminan en blanco.

#### | US | CAN | (English) **Limited Warranty: 2 years**

If your devolo device is found to be defective during initial installation or within the warranty period, please contact the store where you purchased the product. The store will take care of the repair or warranty claim for you. The complete limited warranty conditions can be found at [www.devolo.com/support/warranty.](http://www.devolo.com/support/warranty )

#### | US | CAN | (Français) **Garantie limitée: 2 ans**

Si votre appareil devolo présente un défaut lors de la première mise en service ou pendant la période de garantie, veuillez vous adresser au fournisseur chez lequel vous avez acheté le produit devolo. Celui-ci se chargera pour vous du remplacement ou de la réparation auprès de devolo. Vous trouverez l'ensemble des conditions de garantie limitée sur notre site Internet [www.devolo.com/support/warranty](http://www.devolo.com/support/warranty).

#### | US | CAN | (Español) **Garantía limitada: 2 años**

Si su dispositivo devolo presenta algún defecto en la primera puesta en marcha o durante el período de garantía, póngase en contacto con el distribuidor donde adquirió el producto. Éste se encargará de la sustitución o reparación del producto devolo. Encontrará las condiciones para la garantía limitada completas en nuestra página web [www.devolo.com/support/warranty.](http://www.devolo.com/support/warranty)

#### Support

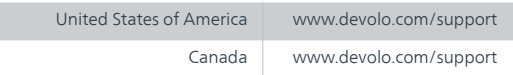

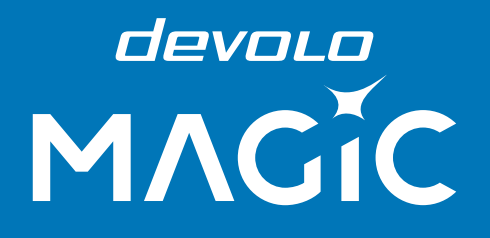

Wi-Fi key:

### devolo AG · Charlottenburger Allee 67 · 52068 Aachen · Germany devolo.com